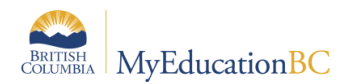

**Teacher Classes Widget Disabled**

It has been identified the Teacher Classes widget on the Staff view landing page is resulting in a slowness of performance within MyEducation BC Production. To ensure the system performance is maintained, the Teacher Classes widget has been temporarily disabled.

The Teacher Classes widget provides shortcuts to commonly used functions within the Staff view. Those areas will remain accessible through the Staff view top tabs and side tabs as outlined below.

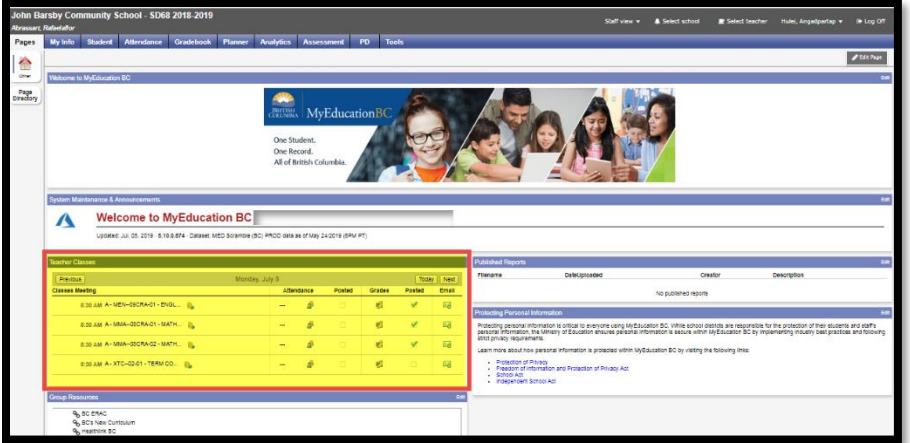

- Attendance is accessible through the Attendance top tab.
- The Grades and Email functions are available for course sections in the Gradebook top tab.
- The current teacher schedule is located on the My Info top tab > Schedule side tab. In the Time dropdown field select *Today* or *Select Date* and enterthe current Date. The dropdown display of either *Today* or *Select Date* is dependent on the School Preference setting for Schedule > 'Default time filter to date'.

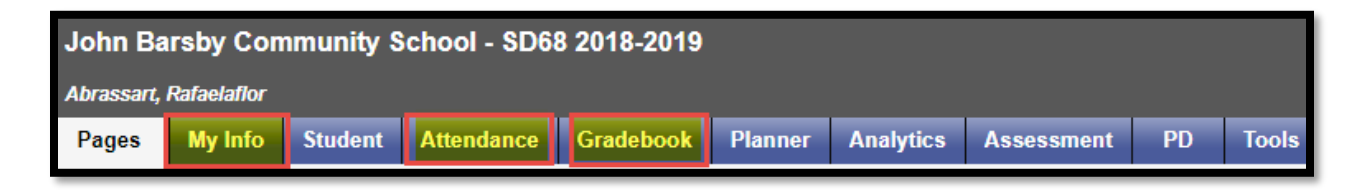

The Teacher Classes widget will be enabled again when the issue has been resolved, providing the shortcuts to the Attendance and Gradebook and Schedule areas once again.